# **RNNG Code User Guide**

# **(CSLT-TRP-160007)**

**张诗悦(Shiyue Zhang) byryuer@gmail.com**

**CSLT, RIIT, Tsinghua Univ. NLP Group**

**2016/11/26**

## **Table of Contents**

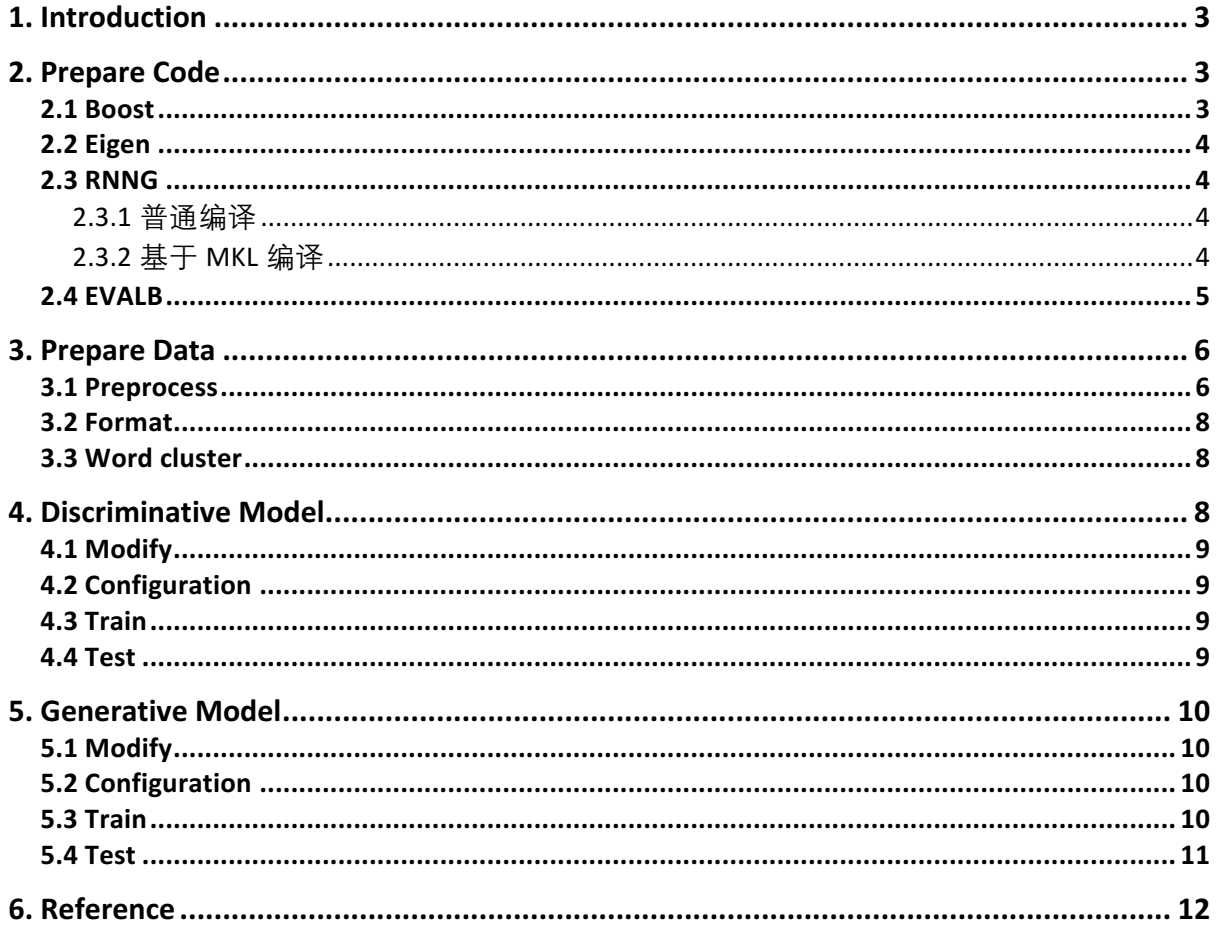

## **1. Introduction**

RNNG, 即"Recurrent Neural Network Grammars", 是 CMU 大学 Chris Dyer 等人在 NAACL 2016 上发表的论文 $^{[1]}$ 。该模型是当下做 Parsing 任务中效果最好的模型之一。 RNNG 包含两个模型: discriminative model 和 generative model, 其中生成模型的效果 更好,其模型结构如下图所示。

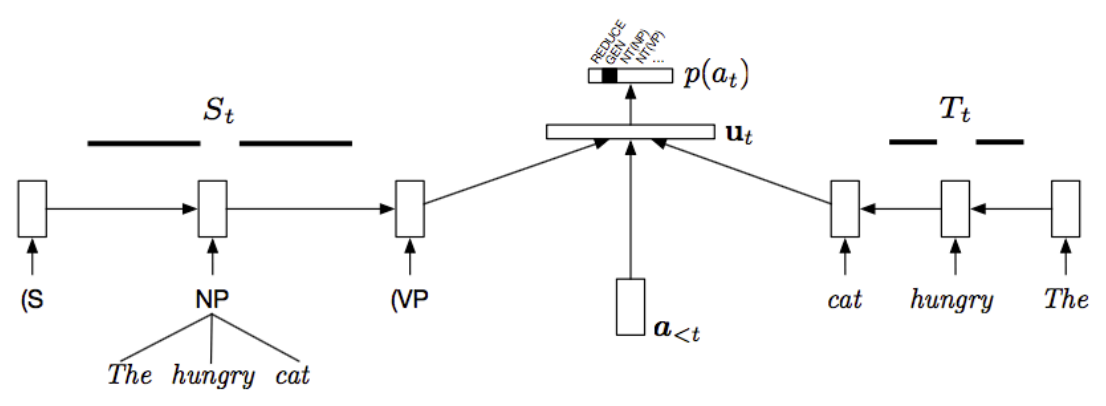

图一: RNNG Generative Model

这篇文档的主要内容是介绍 RNNG 代码的使用。RNNG 的源代码开源在 Github 上,代码库地址为:https://github.com/clab/rnng。该代码库中也有使用方法的相关介 绍,而这篇文档将更加详细地介绍具体的操作步骤,以及对应的参数配置。

特别说明:由于该文档的初衷是为了服务 CSLT 实验室内部使用,因此具体的操作 步骤可能存在一定局限性,读者需根据自己的服务器配置做出适应性的调整。对与实 验室内部的读者,一些步骤可以省略,直接在/work4 /zhangsy/rnng 目录下拷贝生成好 的文件即可。因为纯属个人经验,错误和缺失的地方,还请批评指正。

## **2. Prepare Code**

这部分将介绍在正确运行 RNNG 之前的一些代码准备,包括配置一些依赖库和以 及编译代码。

#### **2.1 Boost**

RNNG 代码中依赖 C++的 Boost 库,需要在本地配置一个 Boost 库。配置步骤如 下:

1. 从 https://sourceforge.net/projects/boost/files/boost/ 上下载 boost 库, 版本选择应 该没有太大影响,我采用的是 1.61。将下载得到的压缩包, 放到自己的根目录, 解 压。

2. 编译 b2: 执行 ./bootstrap --prefix=[要安装到的目录, 默认为当前目录, 例如: */work4/zhangsy/boost\_1\_61\_0]* 。

3. 编译 boost: 执行 *./b2* (或者执行*./bjam*)

4. 测试是否配置成功: 将下面这段代码写入 test.cc 文件, 执行命令  $g$ ++-o test test.cc -I [boost 的安装目录, 例如: /work4/zhangsy/boost 1\_61\_0] -L [boost lib 目录, 例 如*: /work4/ zhangsy/boost\_1\_61\_0/stage/lib]*。如果成功运行输出,则说明配置成功。

#include <iostream> #include <boost/timer.hpp>

```
using namespace std;
int main()
{
   boost::timer t;
  cout << "max timespan:"<<t.elapsed_max()/3600<<"h"<<endl;
  cout << "min tmiespan:"<<t.elapsed_min()<<"s"<<endl;
  cout \lt "now time elapsed:"\lt\ltt.elapsed()\lt \lt"s"\lt \ltendl;
   return 0;
}
```
## **2.2 Eigen**

从 https://bitbucket.org/eigen/eigen/downloads 上下载最新版本的 eigen, 无需安装, 只 需要把解压后的文件夹,放在根目录(e.g. /work4/zhangsy/)下即可。

#### **2.3 RNNG**

这一部分将介绍如何编译 RNNG 的代码, 有三种编译方式:普通编译, 基于 MKL 编译,基于 CUDA 编译。但是由于 RNNG 的实现决定了其无法利用上 GPU 进行提 速,因此我只介绍前两种编译方式。

#### **2.3.1** 普通编译

- 1. 下载 RNNG 代码库: git clone https://github.com/clab/rnng.git
- 2. 修改 CMakeLists.txt: 在原始的 CMakeLists.txt 中添加下面四句话, 其中对应的 路径换成读者设置的 Boost 和 eigen 的目录路径即可。
- SET (BOOST\_ROOT "/work4/zhangsy/boost\_1\_61\_0")
- SET (Boost\_INCLUDE\_DIR "/work4/zhangsy/boost\_1\_61\_0")
- SET (Boost\_LIBRARIES "/work4/zhangsy/boost\_1\_61\_0/stage/lib")
- SET (EIGEN3\_INCLUDE\_DIR "/work4/zhangsy/eigen")
- 3. 执行下面的命令, 其中make –j后面的数字是编译时使用的CPU的核数, 可以 设置为其他值:

*mkdir build cd build cmake .. make –j 2*

4. 在rnng下执行命令: ./build/nt-parser/nt-parser -h, 如果正确输出模型的配置参 数说明,则说明编译成功。

#### **2.3.2** 基于 **MKL** 编译

- 1. 同普通编译
	- 2. 同普通编译
- 

```
3. 在rnng/和cnn/下的CMakeLists.txt中均添加如下:
```
function(find\_mkl)

```
set(MKL ARCH intel64)
```

```
find path(MKL INCLUDE DIR mkl.h
```

```
PATHS ${MKL_ROOT} ${MKL_ROOT}/include)
```

```
find library(MKL_CORE_LIB NAMES mkl_intel lp64 mkl_intel_thread mkl_core
             PATHS ${MKL_ROOT} ${MKL_ROOT}/lib/${MKL_ARCH}
              DOC "MKL core library path")
```

```
 find_library(MKL_COMPILER_LIB NAMES iomp5 libiomp5md
             PATHS ${MKL_ROOT} ${MKL_ROOT}/../compiler/lib/${MKL_ARCH}
```
#Windows

\${MKL\_ROOT}/../compilers\_and\_libraries/linux/lib/\${MKL\_ARCH}\_lin #Linux DOC "MKL compiler lib (for threaded MKL)") if(MKL\_INCLUDE\_DIR AND MKL\_CORE\_LIB AND MKL\_COMPILER\_LIB) get\_filename\_component(MKL\_CORE\_LIB\_DIR \${MKL\_CORE\_LIB} DIRECTORY) get\_filename\_component(MKL\_COMPILER\_LIB\_DIR \${MKL\_COMPILER\_LIB} DIRECTORY) get filename component(MKL COMPILER LIB FILE \${MKL COMPILER LIB} NAME)  $message(STATUS "Found MKL\overline{n} * incIude: ${MKL\_INCLUDE_DIR},\n$  \* core library dir: \${MKL\_CORE\_LIB\_DIR},\n \* compiler library: \${MKL\_COMPILER\_LIB}") # Due to a conflict with /MT and /MD, MSVC needs mkl intel lp64 linked last, or we can change individual # projects to use /MT (mkl\_intel\_lp64 linked with /MT, default MSVC projects use /MD), or we can instead # link to the DLL versions. For now I'm opting for this solution which seems to work with projects still # at their default /MD. Linux build requires the mkl\_intel\_lp64 to be linked first. So...: if(MSVC) set(LIBS \${LIBS} mkl\_intel\_thread mkl\_core mkl\_intel\_lp64 \${MKL\_COMPILER\_LIB\_FILE} PARENT\_SCOPE) else() set(LIBS \${LIBS} mkl\_intel\_lp64 mkl\_intel\_thread mkl\_core \${MKL\_COMPILER\_LIB\_FILE} PARENT\_SCOPE) endif() include\_directories(\${MKL\_INCLUDE\_DIR}) link\_directories(\${MKL\_CORE\_LIB\_DIR} \${MKL\_COMPILER\_LIB\_DIR}) set(MKL\_LINK\_DIRS \${MKL\_CORE\_LIB\_DIR} \${MKL\_COMPILER\_LIB\_DIR} PARENT\_SCOPE) # Keeping this for python build else() message(FATAL\_ERROR "Failed to find MKL in path: \${MKL\_ROOT} (Did you set MKL ROOT properly?)") endif() endfunction() ######## Cross-compiler, cross-platform options set(CMAKE\_CXX\_FLAGS "\${CMAKE\_CXX\_FLAGS} -DEIGEN\_FAST\_MATH") if (MKL OR MKL\_ROOT) find\_mkl()  $\overline{\overline{H}}$  sets include/lib directories and sets \${LIBS} needed for linking set(CMAKE\_CXX\_FLAGS "\${CMAKE\_CXX\_FLAGS} -DEIGEN\_USE\_MKL\_ALL") endif() 可以参见/work4/zhangsy/rnng/下的CMakeLists.txt。 4. 设置环境变量: export MKL\_DYNAMIC=FALSE export MKL\_NUM\_THREADS=1 其中MKL\_NUM\_THREADS用来配置使用的线程数,线程数的设置一般取2-3比 较好,具体需要根据机器的具体情况 。 5. 执行下面的命令, 其中-DMKL ROOT是指向MKL的路径: *mkdir build cd build cmake .. -DMKL\_ROOT=/nfs/disk/perm/tools/intel/parallel\_studio\_xe\_2013/composer\_xe\_2013\_sp1.0.080/mkl/ make –j 2* 6. 同普通编译4

## **2.4 EVALB**

RNNG 中在做准确率的计算的时候会用到EVALB模块,从 http://nlp.cs.nyu.edu/evalb/上下载EVALB.tgz,解压后,放在rnng目录下即可。

## **3. Prepare Data**

经过以上 4 步, 基本将代码准备好了, 然而在运行之前我们还需要将数据准备 好。如论文中所说,使用 Penn Treebank§2–21 作为训练集,§24 作为验证集,§23 作为 测试集。本文档使用的数据集在/work4/zhangsy/rnng/wsj 目录下,其中有 00-24 目录, 每个中有若干 mrg 文件, 每个文件中有几个结构化的句法树, 如下图所示。

```
[zhangsy@grid-0 wsj]$ ls
00 02 04 06 08 10 12
                             1416
                                     18
                                         2001 03 05 07 09 11 13
                             15 17
                                    19
                                         21
[zhangsy@grid-0 wsil$ cd 00
[zhangsy@grid-0 00]$ ls
wsi 0001.mra wsi 0014.mra
                            wsi 0027.mra
                                           M
wsi 0002.mra wsi 0015.mra
                             wsi 0028.mra
                                           W.
wsj_0003.mrg wsj_0016.mrg wsj_0029.mrg
                                            M.
wsj 0004.mrg wsj 0017.mrg
                            wsj 0030.mrg
                                            W.
wsj_0005.mrg wsj_0018.mrgwsj_0 - 0031.mrgM.
                             wsj_0032.mrgwsj_00006.mrg wsj_00019.mrg
                                           M
wsj 0007.mrg
             wsj 0020.mrg
                             wsj 0033.mrg
                                            M.
wsj_0008.mrgwsj_0021.mrg
                             wsj_0034.mrgM
wsj_0009.mrg
                             wsj_00035.mrg
              wsj 0022.mrg
                                            M.
                             wsj<sub>_0036.mrg</sub>
wsj 0010.mrg
              wsj 0023.mrg
                                            W.
wsi 0011.mra wsi 0024.mra
                             wsi 0037.mra
                                           M.
wsj_0012.mrg wsj_0025.mrg wsj_0038.mrg<br>wsj_0013.mrg wsj_0026.mrg wsj_0039.mrg
                                           M.
                                           W.
[zhangsy@grid-0 00]$ more wsj 0001.mrg
( (S
    (NP-SBJ)(NP (NNP Pierre) (NNP Vinken))
      (, , )(ADJP
        (NP (CD 61) (NNS years))(JJ old) )(, ,) )<br>(VP (MD will)
      (VP (VB join)
        (NP (DT the) (NN board))图二:文档中使用数据概览
```
#### **3.1 Preprocess**

 $sen = "$  $line = linestrin()$ 

if line:

 在 wsj 目录下的数据是分离的,而且格式是树状的,这一步将把数据整合起来, 并按照每个句法树一行来存储。

```
1. 在 rnng 目录下新建 prepocess.py 文件, 写入如下内容:
import os
import sys
def convert to one line(file):
  lines = open(file, 'r').read().split('n')sens = 1sen = "for line in lines:
    if line:
       if line[0] == '(' and sen):
         sen = sen[1:-2].strip() + 'n'sens.append(sen)
```

```
sen += '{} '.format(line)
  if sen:
     sen = sen[1:-2].strip() + \n\pi'sens.append(sen)
  return ''.join(sens)[:-1]
def convert(wsj):
  dirs map = \{"train": ['02', '03', '04', '05', '06', '07', '08', '09', '10', '11', '12', '13', '14', '15', '16', '17', '18',
           '19', '20', '21'],
     "dev": ['24'],
     "test": ['23']
   }
  for dataset in ['train', 'dev', 'test']:
     dirs = dirs map[dataset]
     with open("{}.all".format(dataset), 'a') as f:
        for dir in dirs:
          dir = "{}'{}' .format(wsj, dir)
          files = sorted(os.listdirdir))for file in files:
             f.write(convert to one line("\{\} / \{\}".format(dir, file)) + '\n')
def extract_unk_lines(file):
""""
   extract the lines contain 'UNK' in train.oracle to train.txt, which will be used in cluster
  "'''"f = open(file, 'r')lines = f.read().split("n\nu')[-1] f.close()
   for line in lines:
     items = line.split('n') print items[4]
def extract stemmed trees(file):
""""
   extract the lines of stemmed trees in *.oracle to *.stem, which will be used in evaluation
""""
  lines = open(file).read().split('n') for line in lines:
     if len(line) > 1 and line[0] == \frac{4}{1}:
        print line[2:]
if __name__ == ' __main__':
  if len(sys.argv) < 2:
     print "please input wsj dir!"
     exit()
  convert(sys.argv[1])
      2. 执行命令 python2 preprocess.py /work4/zhangsy/rnng/wsj,在 rnng 目录下得到
train.all, dev.all, test.all 三个文件。
```
3. 在 rnng 下新建 data 文件夹, 将三个文件移动到 data 目录下。

4. 一个需要处理的小细节: 在 train.all 中有一行是

(NP (NP (QP (# #) (CD 200) (CD million) ) (-NONE- \*U\*) ) (PP (IN of) (NP (NP (JJ undated) (JJ variable-rate) (NNS notes) ) (VP (VBN priced) (NP (-NONE- \*) ) (PP-CLR (IN at) (NP (JJ par) )) (PP (IN via) (NP (NNP Merill) (NNP Lynch) (NNP International) (NNP Ltd) ))))) (. .) )

这行句子的第一个词是#,会影响之后的操作,因此把第一个词删除,改为:

(NP (NP (QP (CD 200) (CD million) ) (-NONE- $*U^*$ ) ) (PP (IN of) (NP (NP (JJ undated) (JJ variable-rate) (NNS notes) ) (VP (VBN priced) (NP (-NONE- \*) ) (PP-CLR (IN at) (NP (JJ par) )) (PP (IN via) (NP (NNP Merill) (NNP Lynch) (NNP International) (NNP Ltd) ))))) (. .) )

#### **3.2 Format**

 模型的输入数据需要有一定的格式,对于 discriminative model 的数据每个句子需 要被表示成五部分:句法树,原始的句子,小写的句子,加入 unknown 词的句子, actions;对于 generative model 的数据每个句子需要被表示成四部分:句法树,原始句 子, 加入 unknown 词的句子, actions。步骤如下:

1. 修改 rnng 下的 get\_oracle.py 和 get\_oracle\_gen.py 两个代码。因为我使用的数据 中 nonterminal tokens 种类较多, 需要做一个 stemming 的工作, 将类似 "NP-SBJ"这 样的 nonterminal token 中 ' - ' 后的部分去掉,变成"NP"。修改后的代码为 /work4/zhangsy/rnng 目录下的 get\_oracle\_stem.py 和 get\_oracle\_gen\_stem.py。

 特别说明:由于代码比较长,不在文档出贴出。一般如果读者使用 Penn Treebank 比较早期的版本将不存在这个问题, 直接使用代码库中的 get\_oracle.py 和 get\_oracle\_gen.py 即可。如有代码需要可联系邮件联系我。

2. 执行如下 6 个命令:

 *python get\_oracle\_stem.py data/train.all data/train.all > data/train.oracle python get\_oracle\_stem.py data/train.all data/dev.all > data/dev.oracle python get\_oracle\_stem.py data/train.all data/test.all > data/test.oracle*

 *python get\_oracle\_gen\_stem.py data/train.all data/train.all > data/train\_gen.oracle python get\_oracle\_gen\_stem.py data/train.all data/dev.all > data/dev\_gen.oracle python get\_oracle\_gen\_stem.py data/train.all data/test.all > data/test\_gen.oracle*

3. 将 dev.oracle 和 test.oracle 中的句法树(也就是每个句子的第一行去除#)单独输 出到文件 dev.stem 和 test.stem, 以备后续之用。代码参见 preprocess.py 中的 extract stemmed trees 函数。

#### **3.3 Word cluster**

在 generative model 中需要用到词的聚类,论文中采用的是 Brown Cluster。这里简 单介绍如何生成聚类文件:

1. 将 train.oracle 中, 带有' UNK' 的句子(也就是每个句子的第四种表示), 单独 输出到文件 train.txt。代码参见 preprocess.py 中的 extract\_unk\_lines 函数。

 2. 下载 brown-cluster 代码库 *git clone https://github.com/percyliang/brown-cluster.git*, 执行 make 命令编译代码。

3. 在 brown-cluster 目录下, 执行命令 ./wcluster --text train.txt --c 156, 其中 156 是 类别的个数, 等于 sqrt(V), V 是词的个数。

4. 输出的文件为 train-c156-p1.out/paths, 将其重命名为 word\_clusters.txt, 放在 rnng/data 目录下备用。

#### **4. Discriminative Model**

Discriminative model 是预测句法树的模型,模型最终输出的是预测到的句法树。可 以认为模型建模的是给定句子,句法树的条件概率 p(y|x)。rnng/nt-parser 目录下的 ntparser.cc 为 discriminative 模型的代码。

#### **4.1 Modify**

 在运行代码之前,为了适应我们服务器的配置,需要对 nt-parser.cc 代码作出一些 修改:

1. 将"/tmp/parser\_dev\_eval." 改为 "tmp/parser\_dev\_eval." , 并在 rnng 目录下新建一 个 tmp 目录。

- 2. 将 python remove dev unk.py 改为 python2 remove dev unk.py。
- 3. 重新编译代码, 执行命令:  *cd build make –j 2*

#### **4.2 Configuration**

模型的输入参数有如下: Configuration options:  $-T$   $\left[$  --training\_data ] arg List of Transitions - Training corpus -x [ --explicit terminal reduce ] [recommended] If set, the parser must explicitly process a REDUCE operation to complete a preterminal constituent -d [ --dev data ] arg Development corpus -C [ --bracketing\_dev\_data ] arg Development bracketed corpus -p [ --test\_data ] arg Test corpus  $-D$  [  $-d$ ropout ] arg Dropout rate -s [ --samples ] arg Sample N trees for each test sentence instead of greedy max decoding  $-a$  [  $-a$  lpha ] arg Flatten ( $0 < a$ lpha < 1) or sharpen (1 < alpha) sampling distribution  $-m$  [  $-mode$  ] arg Load saved model from this file -P [ --use\_pos\_tags ] make POS tags visible to parser number of LSTM layers  $-$ layers arg  $(=2)$  $--action\_dim$  arg (=16) action embedding size  $-pos\_dim arg (=12)$ POS dimension  $--input$  dim arg (=32) input embedding size  $-$ hidden\_dim arg (=64) hidden dimension --pretrained\_dim arg (=50) pretrained input dimension --lstm\_input\_dim arg (=60) LSTM input dimension  $-t$  [  $-$ train ] Should training be run?  $-w$   $\overline{1}$  --words  $\overline{1}$  arg Pretrained word embeddings  $-b$  [  $-b$  cam\_size ] arg (=1) beam size Help  $-h$  [  $-help$  ]

#### **4.3 Train**

训练 discriminative model, 执行下面的命令:

*./build/nt-parser/nt-parser -x -T data/train.oracle -d data/dev.oracle -C data/dev.stem -P -t - input\_dim 128 --lstm\_input\_dim 128 --hidden\_dim 128 -D 0.2*

模型训练过程不会主动停止,需要人工停止。训练过程中每次 update100 个句子, 约耗时 100ms 左右, 每隔 15 次 update 会在验证集上评估一次效果, 输出预测的 F1 值。如果 F1 值大于最好的 F1 值, 则将这次的模型存入 ntparse XXX-pidXXX.params 文件中。大约需要跑 11 轮以上可以达到比原论文更好的效果。

#### **4.4 Test**

测试 discriminative model,执行下面的命令,参见/work4/zhangsy/rnng/test.sh:

*.build/nt-parser/nt-parser -x -T data/train.oracle -d data/dev.oracle -C data/test.stem -m latest\_model -P -p data/test.oracle --input\_dim 128 --lstm\_input\_dim 128 --hidden\_dim 128 - D 0.2*

注意-m 参数可以设置最佳模型的\*.params 文件, 也可以设置为指向最佳模型的软 链接 lastest\_model. 测试最终会输出在测试集上的 F1 值, 最佳可达到 92.32 左右。

## **5. Generative Model**

Generative model 是生成模型, 在预测 action 的同时要生成词。可以认为模型建模 的是句子和句法树之间的联合概率 p(x,y)。

#### **5.1 Modify**

 在运行代码之前, 需要对原始的代码作出一些修改: 1. 将latest\_model改为latest\_model\_gen 2. 重新编译代码, 执行命令:  *cd build make –j 2*

## **5.2 Configuration**

模型的输入参数有如下:

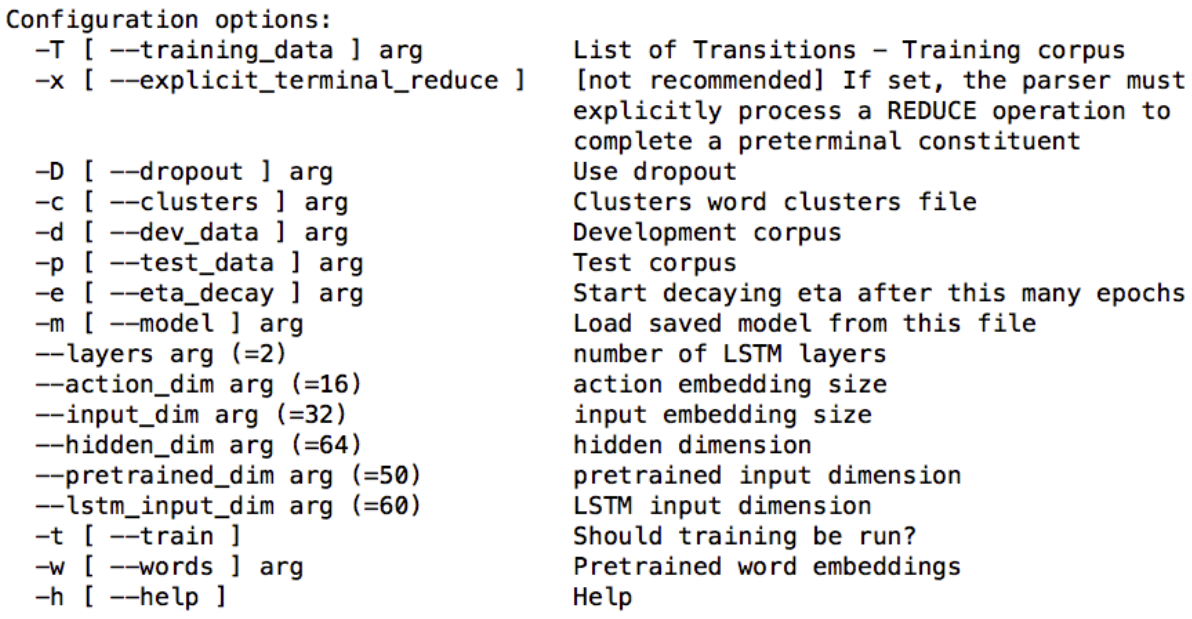

### **5.3 Train**

训练 generative model, 执行下面的命令:

*./build/nt-parser/nt-parser-gen -x -T data/train\_gen.oracle -d data/dev\_gen.oracle -c data/word\_clusters.txt -t --input\_dim 256 --lstm\_input\_dim 256 --hidden\_dim 256 -D 0.3*

 模型训练过程不会主动停止,需要人工停止。训练过程中每次 update100 个句 子, 约耗时 300ms 左右, 每隔 100 次 update 会在验证集上评估一次效果, 输出在验证 集上的 ppl。如果 ppl 值小干最好的 ppl 值, 则将这次的模型存入 ntparse\_gen\_XXXpidXXX.params 文件中。大约需要跑 16 轮以上可以达到比原论文更好的效果。

### **5.4 Test**

由于生成模型建模的是联合概率 p(x, y),为了评估其准确率和作为 language model 的效果,都需要求出边缘概率 p(x)。因此采取先从 discriminative model 中采样, 在利用 generative model 重新排序的方法。具体请见原论文。步骤如下:

1. 从 discriminative model 中采样, 对每个在测试集中的句子采样 100 个预测出的 句法树,执行下面的命令:

*./build/nt-parser/nt-parser -x -T data/train.oracle -d data/dev.oracle -C data/test.stem -m latest\_model -P -p data/test.oracle --input\_dim 128 --lstm\_input\_dim 128 --hidden\_dim 128 - D 0.2 -s 100 -a 0.8 > test-samples.props*

 2. 去除 test-samples.props 中每一行的多余部分,执行命令 *utils/cut-corpus.pl 3 testsamples.props > test-samples.trees*

3. 从生成模型中获得联合概率, 执行命令 :

*./build/nt-parser/nt-parser-gen -x -T data/train\_gen.oracle --clusters data/word\_clusters.txt - -input\_dim 256 --lstm\_input\_dim 256 --hidden\_dim 256 -p test-samples.trees -m latest\_model\_gen > test-samples.likelihoods*

4. 获得边缘概率,执行命令:

*utils/is-estimate-marginal-llh.pl 2416 100 test-samples.props test-samples.likelihoods > llh.txt 2> rescored.trees*

5. 执行以下四个命令:

*utils/add-fake-preterms-for-eval.pl rescored.trees > rescored.preterm.trees utils/replace-unks-in-trees.pl data/test.oralce rescored.preterm.trees > hyp.trees python2 utils/remove\_dev\_unk.py data/test.stem hyp.trees > hyp\_final.trees EVALB/evalb -p EVALB/COLLINS.prm data/test.stem hyp\_final.trees > parsing\_result.txt*

6. 以上命令可以集合成一个脚本,参见/work4/zhangsy/rnng/test-gen.sh。

 llx.txt 文件中的最后几行会给出 language model 中边缘概率 p(x)的 perplexity, 大 约可以达到 88.66。parsing\_result.txt 中给出了 generative model 的准确率, F1 值大约为 92.88。

## **6. Reference**

- [1] Dyer C, Kuncoro A, Ballesteros M, et al. Recurrent Neural Network Grammars[J]. 2016.
- [2] https://github.com/clab/rnng
- [3] http://dynet.readthedocs.io/en/latest/install.html